知 MSR5620 识别不到U盘导致配置文件无法导出

U[盘启动](https://zhiliao.h3c.com/questions/catesDis/544) **[王子腾](https://zhiliao.h3c.com/User/other/144394)** 2022-10-27 发表

# 问题描述

MSR5620无法启动,配置文件没有备份。考虑在bootware界面将配置文件copy到U盘中,但是目前识 别不到U盘。

## 过程分析

## 1、查询产品手册, MSR5620是有USB插槽的, 支持U盘接入。

## $1.1.1$  MSR5620

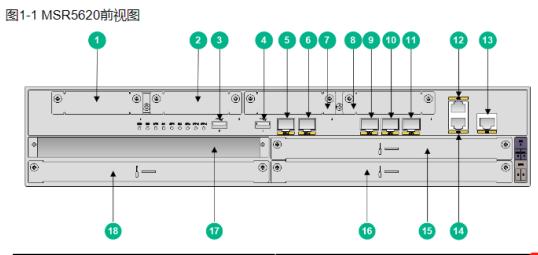

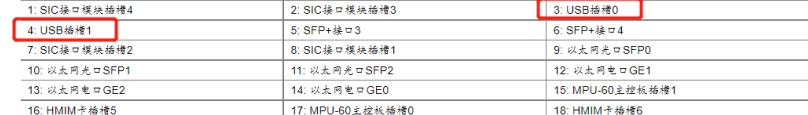

#### 2、查看现场的操作步骤,也是正确的。

1) 输入CTRL+B进入boot ware菜单

#### RAM test successful.

Press Ctrl+T to start five-step full RAM test...

Press Ctrl+Y to start nine-step full RAM test...

System is starting...

Press Ctrl+D to access BASIC-BOOTWARE MENU...

Booting Normal Extended BootWare

......................Done.

BootWare, Version 1.03

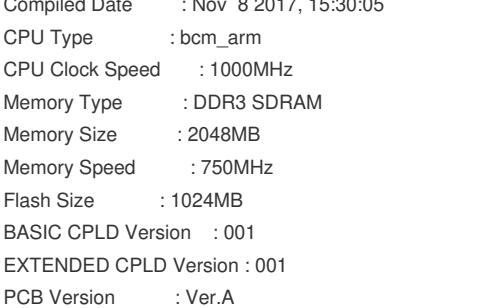

#### **BootWare Validating...**

Press Ctrl+B to access EXTENDED-BOOTWARE MENU...

Password recovery capability is enabled. Note: The current operating device is flash Enter < Storage Device Operation > to select device.

#### 2) 输入4进入File Control

|<1> Boot System  $\overline{\phantom{a}}$ <2> Enter Serial SubMenu  $\overline{1}$ <3> Enter Ethernet SubMenu  $\mathbb T$ <4> File Control  $\overline{\phantom{a}}$ <5> Restore to Factory Default Configuration  $\overline{\phantom{a}}$ <6> Skip Current System Configuration  $\overline{\phantom{a}}$ 

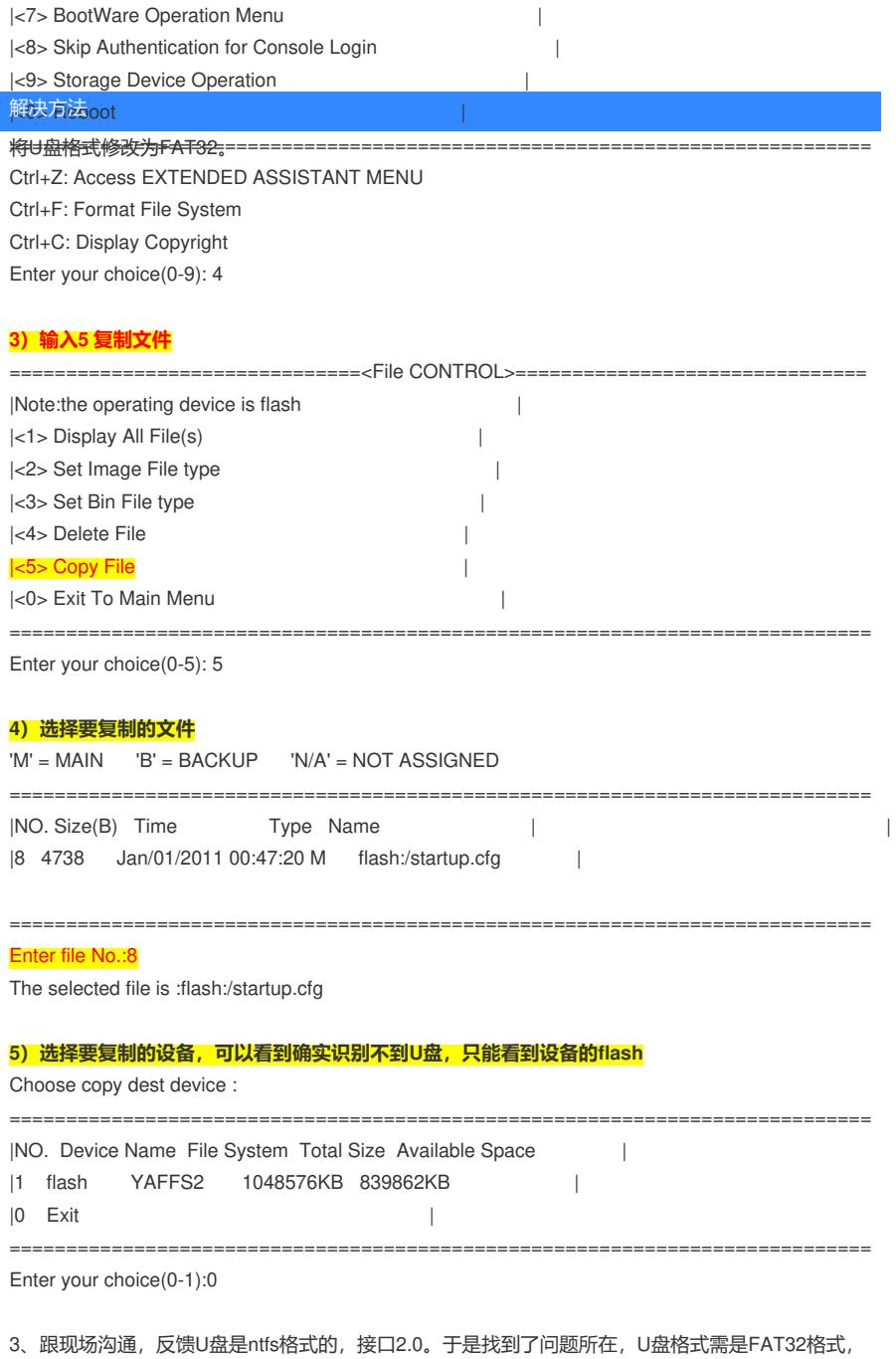

 $\overline{\phantom{a}}$ 

接口2.0及以上。

4、将U盘格式话,修改为FAT32,可以正常识别并成功导出配置文件。